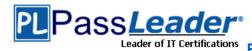

Vendor: Microsoft

> Exam Code: 70-533

### Exam Name: Implementing Microsoft Azure Infrastructure Solutions

Question 41 -- Question 60

### Visit PassLeader and Download Full Version 70-533 Exam Dumps

#### **QUESTION 41**

You manage a software-as-a-service application named SaasApp1 that provides user management features in a multi-directory environment.

You plan to offer SaasApp1 to other organizations that use Azure Active Directory.

You need to ensure that SaasApp1 can access directory objects.

What should you do?

- A. Configure the Federation Metadata URL
- B. Register SaasApp1 as a native client application.
- C. Register SaasApp1 as a web application.
- D. Configure the Graph API.

# Answer: D Explanation:

http://msdn.microsoft.com/en-us/library/azure/hh974476.aspx

### **QUESTION 42**

You administer an Azure Active Directory (Azure AD) tenant where Box is configured for:

- Application Access
- Password Single Sign-on

An employee moves to an organizational unit that does not require access to Box through the Access Panel.

You need to remove only Box from the list of applications only for this user.

What should you do?

- A. Delete the user from the Azure AD tenant.
- B. Delete the Box Application definition from the Azure AD tenant.
- C. From the Management Portal, remove the user's assignment to the application.
- D. Disable the user's account in Windows AD.

### Answer: C

### **QUESTION 43**

You administer an Azure Active Directory (Azure AD) tenant that has a SharePoint web application named TeamSite1. TeamSite1 accesses your Azure AD tenant for user information.

The application access key for TeamSite1 has been compromised.

You need to ensure that users can continue to use TeamSite1 and that the compromised key does not allow access to the data in your Azure AD tenant.

70-533 Exam Dumps 70-533 Exam Questions 70-533 PDF Dumps 70-533 VCE Dumps http://www.passleader.com/70-533.html

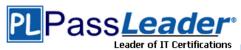

Which two actions should you perform? Each correct answer presents part of the solution.

- A. Remove the compromised key from the application definition for TeamSite1.
- B. Delete the application definition for TeamSite1.
- C. Generate a new application key for TeamSite1.
- D. Generate a new application definition for TeamSite1.
- E. Update the existing application key.

**Answer:** AC

#### **QUESTION 44**

You administer a DirSync server configured with Azure Active Directory (Azure AD).

You need to provision a user in Azure AD without waiting for the default DirSync synchronization interval.

What are two possible ways to achieve this goal? Each correct answer presents a complete solution.

- A. Restart the DirSync server.
- B. Run the Start-OnlineCoexistenceSync PowerShell cmdlet.
- C. Run the Enable-SyncShare PowerShell cmdlet.
- D. Run the Azure AD Sync tool Configuration Wizard.
- E. Replicate the Directory in Active Directory Sites and Services.

**Answer: BD** 

#### **QUESTION 45**

**Hotspot Question** 

You manage an Internet Information Services (IIS) 6 website named contososite1. Contososite1 runs a legacy ASP.NET 1.1 application named LegacyApp1. LegacyApp1 does not contain any integration with any other systems or programming languages.

You deploy contososite1 to Azure Web Sites.

You need to configure Azure Web Sites.

You have the following requirements:

- LegacyApp1 runs correctly.
- The application pool does not recycle.

Which settings should you configure to meet the requirements? To answer, select the appropriate settings in the answer area.

Answer:

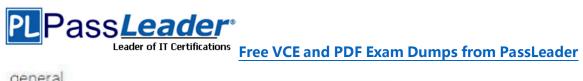

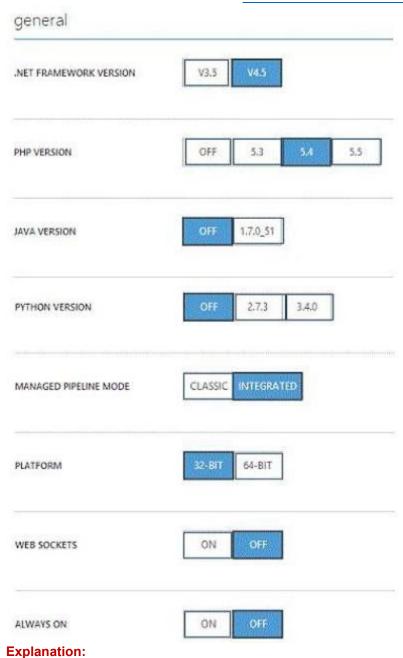

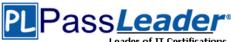

### Free VCE and PDF Exam Dumps from PassLeader

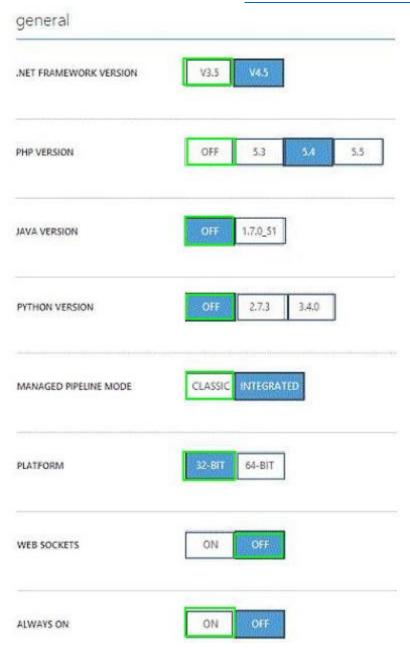

### **QUESTION 46**

Drag and Drop Question

Your company manages several Azure Web Sites that are running in an existing web- hosting plan named plan1.

You need to move one of the websites, named contoso, to a new web-hosting plan named plan2. Which Azure PowerShell cmdlet should you use with each PowerShell command line? To answer, drag the appropriate Azure PowerShell cmdlet to the correct location in the PowerShell code. Each PowerShell cmdlet may be used once, more than once, or not at all. You may need to drag the split bar between panes or scroll to view content.

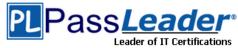

### Free VCE and PDF Exam Dumps from PassLeader

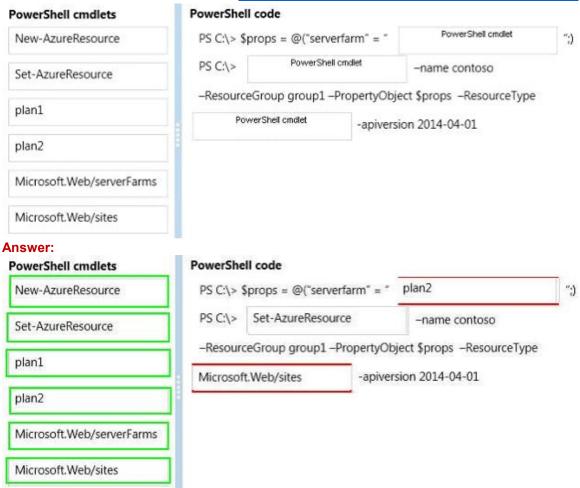

### **QUESTION 47**

You administer an Azure Web Site named contosoweb that is used to sell various products. Contosoweb experiences heavy traffic during weekends.

You need to analyze the response time of the product catalog page during peak times, from different locations.

What should you do?

- A. Configure endpoint monitoring.
- B. Add the Requests metric.
- C. Turn on Failed Request Tracing.
- D. Turn on Detailed Error Messages.

### **Answer:** A

### **QUESTION 48**

**Hotspot Question** 

You manage an Azure Web Site for a consumer-product company.

The website runs in Standard mode on a single medium instance.

You expect increased traffic to the website due to an upcoming sale during a holiday weekend.

You need to ensure that the website performs optimally when user activity is at its highest.

Which option should you select? To answer, select the appropriate option in the answer area.

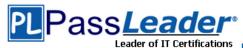

### Free VCE and PDF Exam Dumps from PassLeader

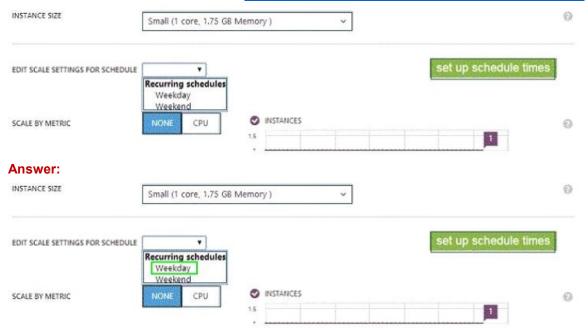

#### **QUESTION 49**

Your company has a subscription to Azure.

You configure your contoso.com domain to use a private Certificate Authority.

You deploy a web site named MyApp by using the Shared (Preview) web hosting plan.

You need to ensure that clients are able to access the MyApp website by using https.

What should you do?

- A. Back up the Site and import into a new website.
- B. Use the internal Certificate Authority and ensure that clients download the certificate chain.
- C. Add custom domain SSL support to your current web hosting plan.
- D. Change the web hosting plan to Standard.

#### Answer: D

### **QUESTION 50**

Drag and Drop Question

You administer an Azure Web Site named contosoweb that uses a production database.

You deploy changes to contosoweb from a deployment slot named contosoweb-staging.

You discover issues in contosoweb that are affecting customer data.

You need to resolve the issues in contosoweb while ensuring minimum downtime for users.

You swap contosoweb to contosoweb-staging.

Which four steps should you perform next in sequence? To answer, move the appropriate actions from the list of actions to the answer area and arrange them in the correct order.

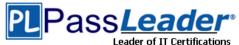

| Answer Area |
|-------------|
|             |
|             |
|             |
|             |
|             |
|             |
|             |
|             |

### Answer:

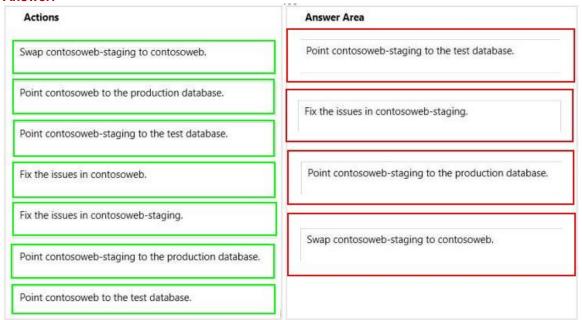

### **QUESTION 51**

Drag and Drop Question

You manage an Azure Web Site named salessite1.

You notice some performance issues with salessite1.

You create a new database for salessite1.

You need to update salessite1 with the following changes, in the order shown:

- 1. Display the list of current connection strings.
- 2. Create a new connection string named conn1 with a value of:

Server=tcp:samplel.database.windows.net,1433;

Database=NewDB;

User ID=User@samplel;

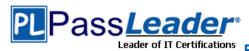

Password=Passwordl;
Trusted\_Connection=False;
Encrypt=True;
Connec tion Timeout=30;.
3. Download the application logs for analysis.

Which three xplat-cli commands should you perform in sequence? To answer, move the appropriate commands from the list of commands to the answer area and arrange them in the

correct order.

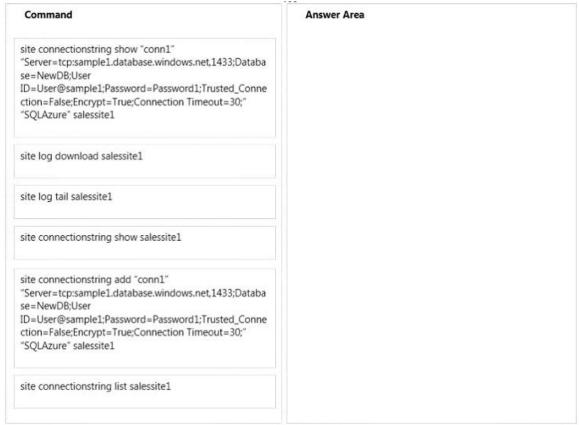

Answer:

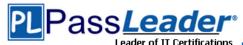

| Command                                                                                                    | Answer Area                                                                                                    |
|----------------------------------------------------------------------------------------------------|----------------------------------------------------------------------------------------------------|
| site connectionstring show "conn1" "Server=tcp:sample1.database.windows.net,1433;Databa se=NewDB;User ID=User@sample1;Password=Password1;Trusted_Conne ction=False;Encrypt=True;Connection Timeout=30;" | site connectionstring list salessite1                                                                                         |
| "SQLAzure" salessite1 site log download salessite1                                                                                                    | site connectionstring add "conn1" "Server=tcp:sample1.database.windows.net,1433;Databa se=NewDB;User                          |
| site log tail salessite1                                                                                                    | ID=User@sample1;Password=Password1;Trusted_Conne<br>ction=False;Encrypt=True;Connection Timeout=30;"<br>"SQLAzure" salessite1 |
| site connectionstring show salessite1                                                                                                    |                                                                                                    |
| site connectionstring add "conn1" "Server=tcp:sample1.database.windows.net,1433;Databa se=NewDB;User                                                                                                    | site log download salessite1                                                                                                  |
| ID=User@sample1;Password=Password1;Trusted_Conne<br>ction=False;Encrypt=True;Connection Timeout=30;"<br>"SQLAzure" salessite1                                                                           |                                                                                                    |
| site connectionstring list salessite1                                                                                                    |                                                                                                    |

### **QUESTION 52**

**Hotspot Question** 

You manage an Azure Service Bus for your company.

You plan to enable access to the Azure Service Bus for an application named ContosoLOB. You need to create a new shared access policy for subscriptions and queues that has the following requirements:

- Receives messages from a queue
- Deadletters a message
- Defers a message for later retrieval
- Enumerates subscriptions
- Gets subscription description

In the table below, identify the permission you need to assign to ensure that ContosoLOB is able to accomplish the above requirements. Make only one selection in each column.

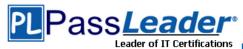

### Answer Area

| Access Level | Queues | Subscriptions |
|--------------|--------|---------------|
| Send         | 0      | 0             |
| Listen       | 0      | 0             |
| Manage       | 0      | 0             |

#### Answer:

### **Answer Area**

| Access Level | ess Level Queues |   |
|--------------|------------------|---|
| Send         | 0                | 0 |
| Listen       | 0                | 0 |
| Manage       | 0                | 0 |

### **QUESTION 53**

Your network includes a legacy application named LegacyApp1.

The application only runs in the Microsoft .NET 3.5 Framework on Windows Server 2008.

You plan to deploy to Azure Cloud Services.

You need to ensure that LegacyApp1 will run correctly in the new environment.

What are two possible ways to achieve this goal? Each correct answer presents a complete solution.

- A. Upload a VHD with Windows Server 2008 installed.
- B. Deploy LegacyApp1 to a cloud service instance configured with Guest OS Family 2.
- C. Deploy LegacyApp1 to a cloud service instance configured with Guest OS Family 1.
- D. Deploy LegacyApp1 to a cloud service instance configured with Guest OS Family 3.

Answer: BC Explanation:

Guest OS Family 1 and Guest OS Family 2 supports .NET 3.5 and .Net 4.0. Guest OS Family 3 and Guest OS Family 4 supports .NET 4.0 and .Net 4.5. http://msdn.microsoft.com/en-us/library/azure/ee924680.aspx

### **QUESTION 54**

Drag and Drop Question

You administer a cloud service named contosoapp that has a web role and worker role.

Contosoapp requires you to perform an in-place upgrade to the service.

You need to ensure that at least six worker role instances and eight web role instances are available when you apply upgrades to the service.

You also need to ensure that updates are completed for all instances by using the least amount of time.

Which value should you use with each configuration? To answer, drag the appropriate value to the correct configuration. Each value may be used once, more than once, or not at all. You may need to drag the split bar between panes or scroll to view content.

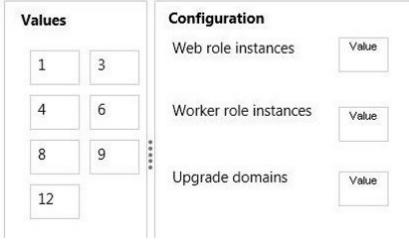

#### Answer:

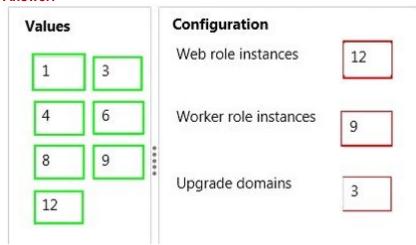

### **QUESTION 55**

You migrate a Windows Server .NET web application to Azure Cloud Services.

You need enable trace logging for the application.

Which two actions should you perform? Each correct answer presents part of the solution.

- A. Update the service definition file.
- B. Update the Azure diagnostics configuration.
- C. Update the service configuration file.
- D. Enable verbose monitoring.

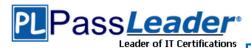

E. Update the application web.config file.

# **Answer:** AB **Explanation:**

http://msdn.microsoft.com/en-us/library/azure/ee758711.aspx us/magazine/ff714589.aspx

http://msdn.microsoft.com/en-

#### **QUESTION 56**

Drag and Drop Question

You plan to deploy a cloud service named contosoapp. The service includes a web role named contosowebrole. The web role has an endpoint named restrictedEndpoint.

You need to allow access to restricted Endpoint only from your office machine using the IP address 145.34.67.82.

Which values should you use within the service configuration file? To answer, drag the appropriate value to the correct location in the service configuration file. Each value may be used once, more than once, or not at all. You may need to drag the split bar between panes or scroll to view content.

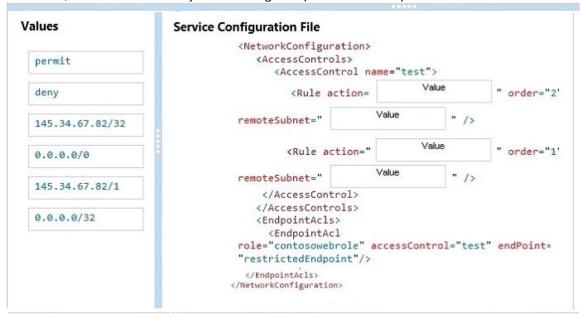

Answer:

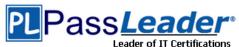

| orkConfiguration> cessControls> <accesscontrol 0.0.0.<="" <rule="" action='(Subnet="' n="" th=""><th>ame="test"&gt;<br/>deny</th><th>" /&gt;</th><th>" order="2</th></accesscontrol>                         | ame="test"><br>deny                                                       | " />                                                                                                    | " order="2                                                                                                    |
|----------------------------------------------------------------------------------------------------|---------------------------------------------------------------------------|----------------------------------------------------------------------------------------------------|----------------------------------------------------------------------------------------------------|
| <pre>cessControls&gt; <accesscontrol <rule="" action="&lt;/pre" n=""></accesscontrol></pre>                                                                                                    | ame="test"><br>deny                                                       | 172                                                                                                    | order="2"                                                                                                    |
|                                                                                                    |                                                                           | 1                                                                                                    | order="2"                                                                                                    |
| Subnet=" 0.0.0.                                                                                                    | 0/0                                                                       | 11 /5                                                                                                    |                                                                                                    |
|                                                                                                    |                                                                           | 1                                                                                                    |                                                                                                    |
| <rule action="&lt;/td&gt;&lt;td&gt;permit&lt;/td&gt;&lt;td&gt;&lt;/td&gt;&lt;td&gt;" order="1&lt;/td&gt;&lt;/tr&gt;&lt;tr&gt;&lt;td&gt;Subile t-&lt;/td&gt;&lt;td&gt;.67.82/32&lt;/td&gt;&lt;td&gt;"></rule> |                                                                           |                                                                                                    |                                                                                                    |
| ccessControls><br>dpointAcls><br>EndpointAcl<br>contosowebrole"                                                                                                    |                                                                           | ol="test                                                                                                    | " endPoint=                                                                                                    |
|                                                                                                    |                                                                           |                                                                                                    |                                                                                                    |
|                                                                                                    | /AccessControl> AccessControls> adpointAcls> EndpointAcl 'contosowebrole" | /AccessControl> AccessControls> adpointAcls> (EndpointAcl 'contosowebrole" accessControictedEndpoint"/> pointAcls> | //AccessControl> AccessControl> AccessControl> AccessControl> AccessControl> AccessControl> AccessControl="test" AccessControl="test" AccessControl="test" AccessControl="test" AccessControl="test" AccessControl="test" AccessControl="test" AccessControl="test" AccessControl="test" AccessControl="test" AccessControl> AccessControl> AccessControl="test" AccessControl="test" AccessCont |

#### **QUESTION 57**

You manage a cloud service that utilizes an Azure Service Bus queue.

You need to ensure that messages that are never consumed are retained.

What should you do?

- A. Check the MOVE TO THE DEAD-LETTER SUBQUEUE option for Expired Messages in the Azure Portal.
- B. From the Azure Management Portal, create a new queue and name it Dead-Letter.
- C. Execute the Set-AzureServiceBus PowerShell cmdlet.
- D. Execute the New-AzureSchedulerStorageQueueJob PowerShell cmdlet.

### Answer: A

#### **QUESTION 58**

You manage a web application published to Azure Cloud Services.

Your service level agreement (SLA) requires that you are notified in the event of poor performance from customer locations in the US, Asia, and Europe.

You need to configure the Azure Management Portal to notify you when the SLA performance targets are not met.

What should you do?

- A. Create an alert rule to monitor web endpoints.
- B. Create a Notification Hub alert with response time metrics.
- C. Add an endpoint monitor and alert rule to the Notification Hub.
- D. Configure the performance counter on the cloud service.

### Answer: A

### **Explanation:**

http://msdn.microsoft.com/en-us/library/azure/dn306639.aspx

### **QUESTION 59**

You manage a cloud service that hosts a customer-facing application. The application allows users to upload images and create collages. The cloud service is running in two medium instances and

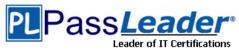

utilizes Azure Queue storage for image processing.

The storage account is configured to be locally redundant.

The sales department plans to send a newsletter to potential clients. As a result, you expect a significant increase in global traffic.

You need to recommend a solution that meets the following requirements:

- Configure the cloud service to ensure the application is responsive to the traffic increase.
- Minimize hosting and administration costs.

What are two possible ways to achieve this goal? Each correct answer presents a complete solution.

- A. Configure the cloud service to run in two Large instances.
- B. Configure the cloud service to auto-scale to three instances when processor utilization is above 80%.
- C. Configure the storage account to be geo-redundant
- D. Deploy a new cloud service in a separate data center.
   Use Azure Traffic Manager to load balance traffic between the cloud services.
- E. Configure the cloud service to auto-scale when the queue exceeds 1000 entries per machine.

Answer: BE

#### **QUESTION 60**

You manage a cloud service on two instances.

The service name is Service1 and the role name is ServiceRole1.

Service1 has performance issues during heavy traffic periods.

You need to increase the existing deployment of Service1 to three instances.

Which Power Shell cmdlet should you use?

- A. PS C:\>Set-AzureService -ServiceName "Service1" -Label "ServiceRole1' -Description "Instance count=3"
- B. PS C:\>Set-AzureRole -ServiceName "Service1" -Slot "Production" -RoleName "ServiceRole1" -Count 3
- C. PS C:\>Add-AzureWebRole -Name 'ServiceRole1" -Instances 3
- D. PS C:\> \$instancecount = New-Object Hashtable\$settings['INSTANCECOUNT=3] PS C:\> Set-AzureWebsite -AppSettings \$instancecount ServiceRole1

Answer: B

Visit PassLeader and Download Full Version 70-533 Exam Dumps